## *Portrait Photography iPhone Tech-Tip By Andy Gippetti*

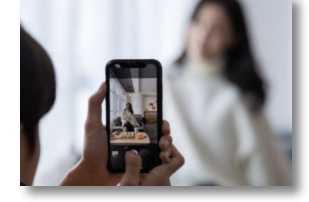

**Everyone is taking great photos for the HOG. Here is one lesson I think will help when taking photos of people, which is something everyone does.**

**1) Never accept the default outcome. Stand back & look at what is around and behind the subject. Moving the person to a nicer background is a simple way to get a drastically improved photo.** 

**2) Never shoot the person straight on. Turn them slightly to one side which will make for a more flattering photo.**

**3) Change the camera mode to "Portrait". This will give you a soft slightly blurry looking background (Bokeh). You can also adjust the "f" stop from your screen to adjust the blurry background and make the photo brighter or darker.**

**4) If you have a newer iPhone with 3 lenses, you should shoot in 2x or 3x. This will make you step farther away from your subject but will increase the depth of field which will improve the look of the photo.**

**5) After the photo is taken, you can then go to "Edit" which will now be in Portrait Edit mode. Here you can adjust the look to increase or decrease the Bokeh affect or even change what subject is in focus by moving the yellow box.** 

**6) In Edit you may also want to increase the "Brilliance" and "Contrast" slightly.**

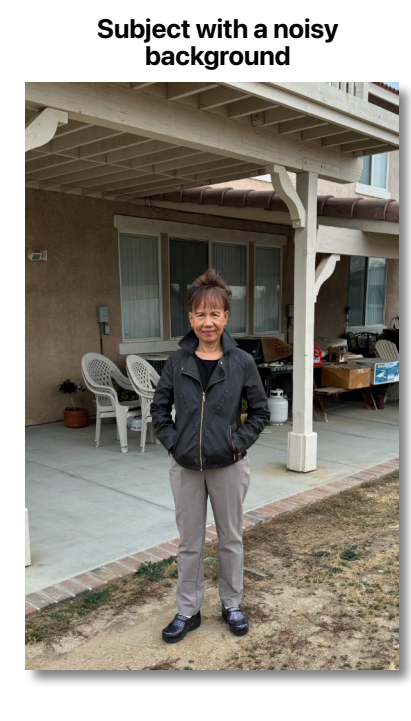

**A nicer background & subject slightly turned**

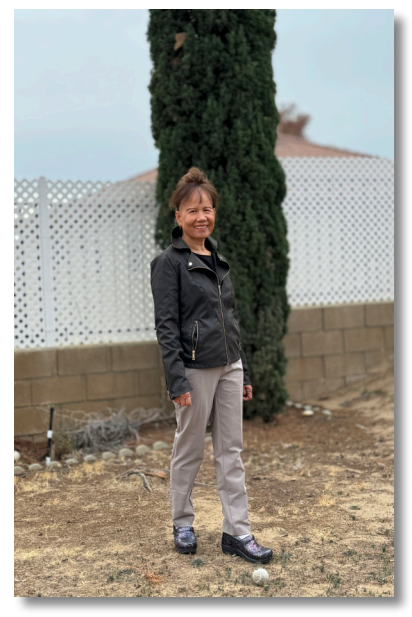

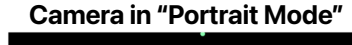

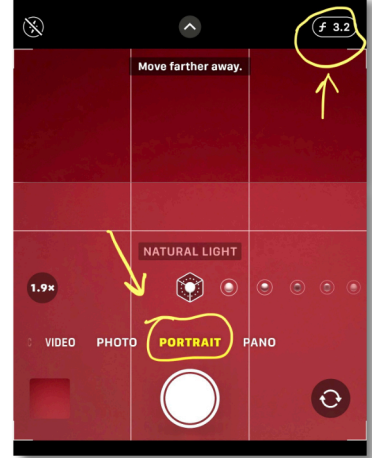

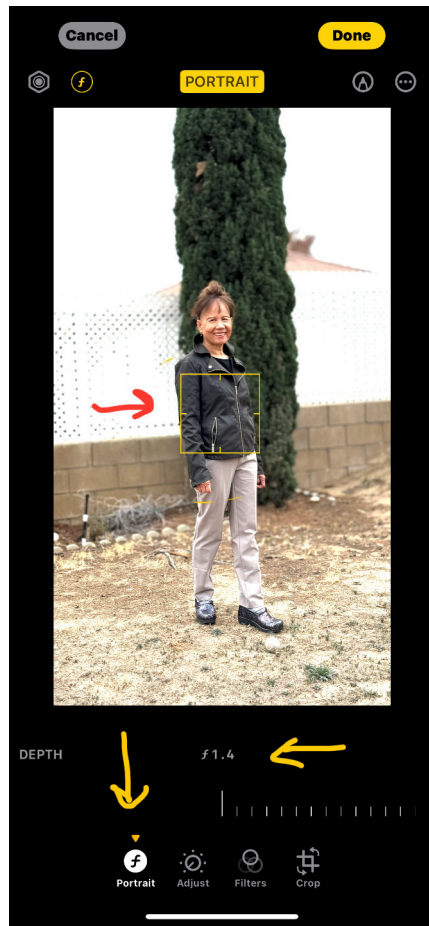

**In Portrait Edit mode. Put square box on the object you want in focus.**